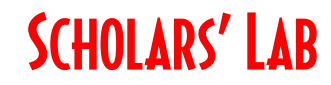

## **Intro to GIS DS 7008**

**Drew MacQueen** GIS Specialist dmacqueen@virginia.edu

**Chris Gist** GIS Specialist [cgist@virginia.edu](mailto:cgist@virginia.edu)

Class Page

<http://guides.lib.virginia.edu/gis> Click **Teaching Resources > Spring 2024 Courses**

LocateXT:<https://pro.arcgis.com/en/pro-app/latest/help/data/locatext/extract-locations.htm>

Natural Language Processing: <https://www.esri.com/arcgis-blog/products/arcgis-pro/analytics/text-analysis-in-arcgis-pro-3-0/>

Named Entity Recognition: [https://doc.arcgis.com/en/pretrained-models/latest/text/introduction-to-named-entity](https://doc.arcgis.com/en/pretrained-models/latest/text/introduction-to-named-entity-recognition.htm)[recognition.htm](https://doc.arcgis.com/en/pretrained-models/latest/text/introduction-to-named-entity-recognition.htm)

## **Create or Login to ArcGIS Online Account**

Go to:<https://uvalibrary.maps.arcgis.com/>

- Click **Sign In**
- Click **University of Virginia**
- Sign in using your NetBadge credentials.

NOTE: If this is your first time logging in, an ArcGIS Online account is automatically created. Continue to use the above instructions to login to your account.

## **Explore ArcGIS Online**

- 1. The **Content** tab is where you view and manage all the items you own.
- 2. The **Groups** tab lists all the groups in which you have membership.
- 3. The **Map** tab is where you create a map by adding and creating spatial layers.

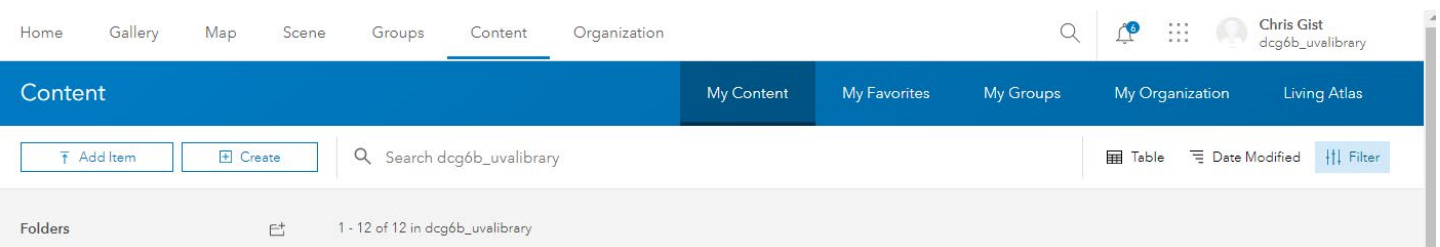

**UNIVERSITY OF VIRGINIA**